## **Check In Out**

With this report you can view daily flights (you need to select the day in the filter) and check who was assigned to the particular flight.

The report shows crew function, code, full name and contact phone number (if inserted to the crew profile).

From: https://wiki.leonsoftware.com/ - **Leonsoftware Wiki** 

Permanent link: https://wiki.leonsoftware.com/leon/check-in-out?rev=1437924000

Last update: 2016/08/30 13:06

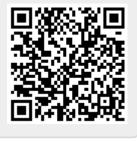